## [\\ome-printing.meded.umaryland.edu](file://///ome-printing.meded.umaryland.edu)

- 1. Connect your laptop or Mac to the **SOM Student** wi-fi using your SOMemail and password. Eduroam wi-fi will not allow print access.
- 2. In the address bar for This PC, type the url above, it will prompt you to enter your name and password (name is your SOM username without the '@som.umaryland.edu' and your password is your email password)

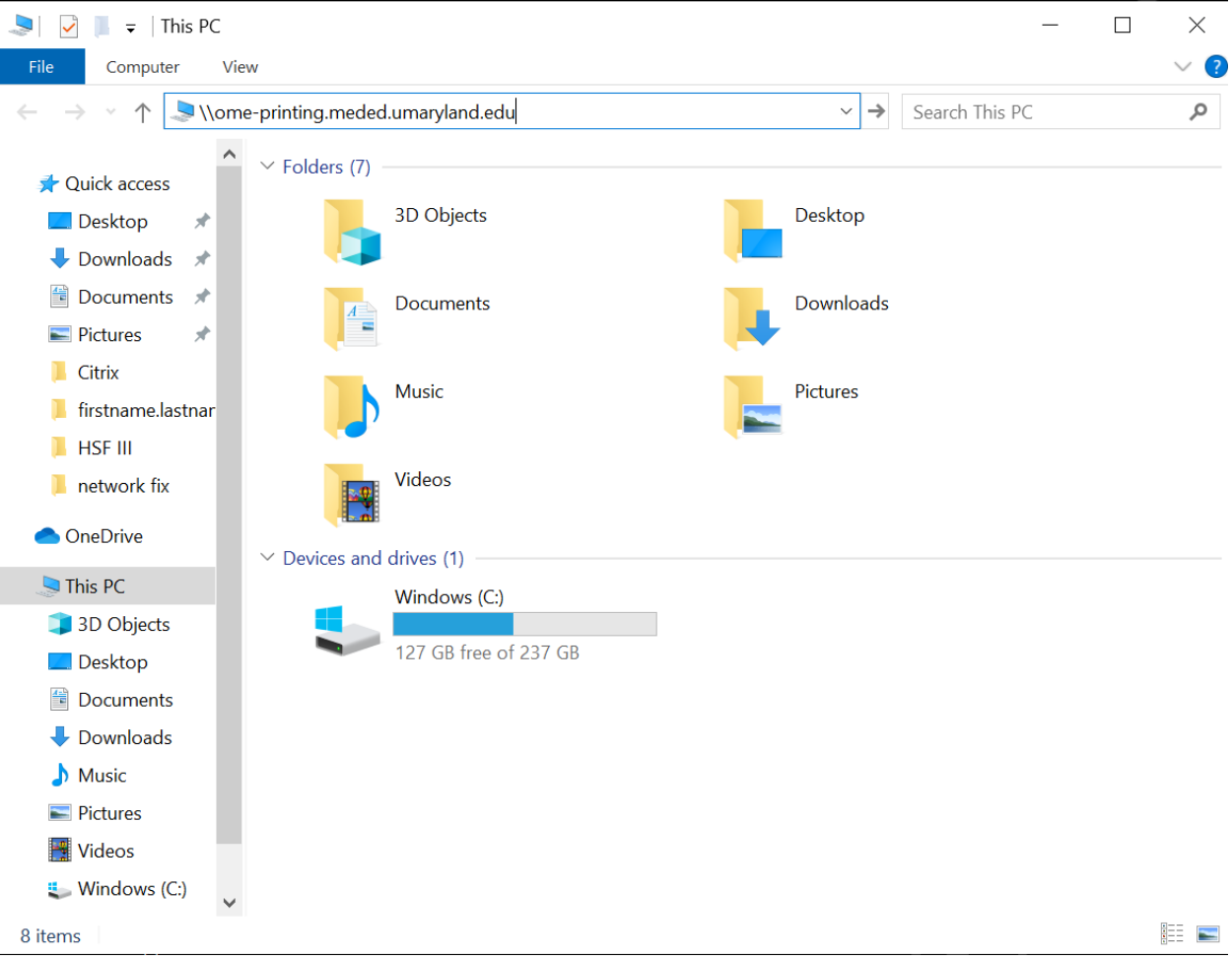

3. Next you will see the list of printers, just double click on each one, one at a time to install them. It may take a short while to install each one. A printer is installed once the print dialogue box pops up. Once you are finished installing close the window.

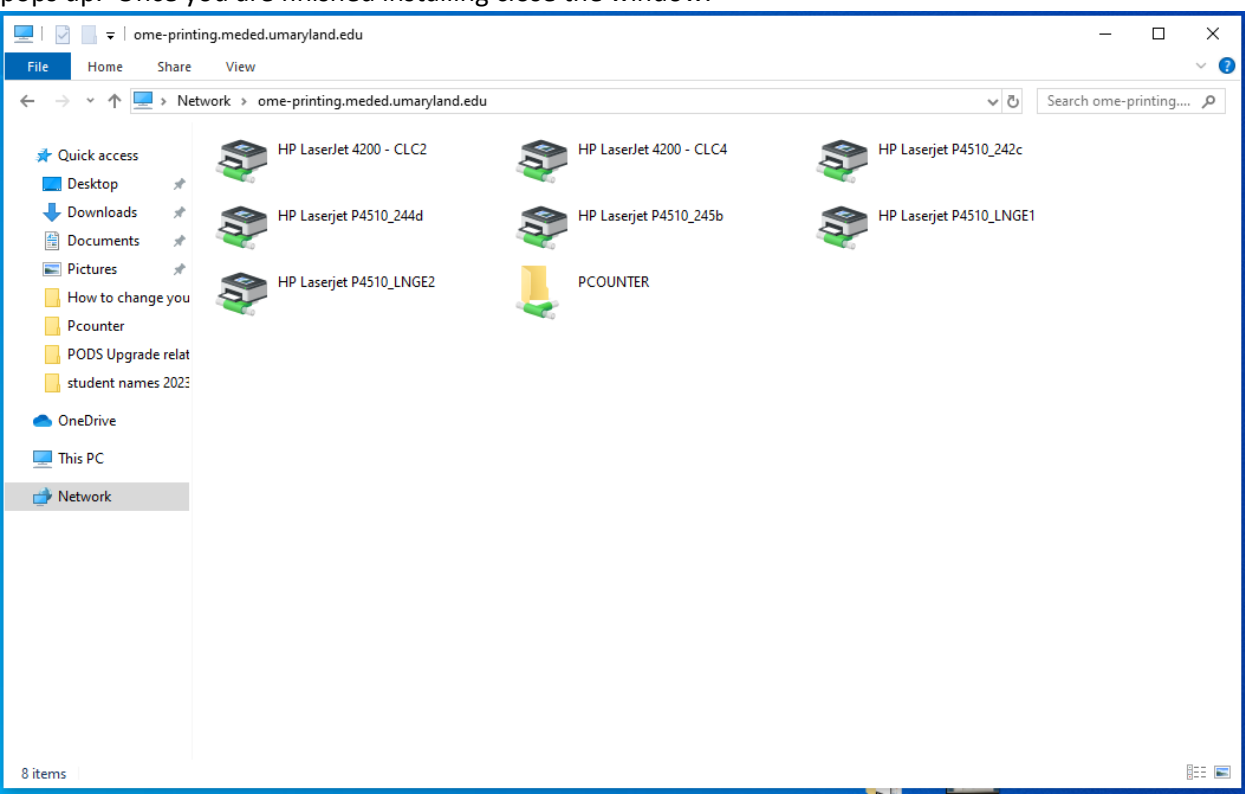

4. That's it. You are now able to print using the printers in the following locations as long as you are connected to **SOMStudent** wi-fi:

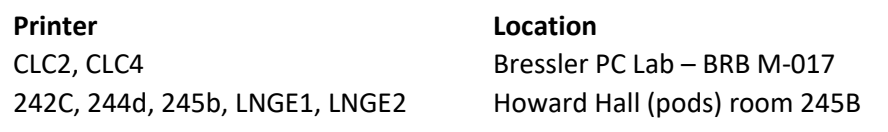

5. If you have any questions or need a little more assistance, please email us at [CSS@som.umaryland.edu](mailto:CSS@som.umaryland.edu)